{ Design. Uniqueness. Innovations }

{ Design. Uniqueness. Innovations }

# ML-20IP

IP video door station

Technical support

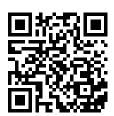

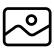

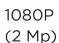

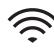

Built-in Wi-Fi

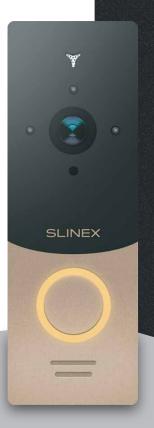

Thank you for choosing our equipment

SLINEX

User manual

SLINEX

#### Attention:

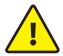

As a result of continuous upgrades and functionality improvements, technical characteristics of the device can be changed without any preliminary declaration. This manual can contain some inaccuracy or misprint. The owner reserves the right to make corrections to the information described in the user manual and device package. The last revision of this manual is available on www.slinex.com

# Safety instructions

Please read and keep that manual.

The device installation process should be carried out by the qualified specialists.

Use the device from the -40 °C to +50 °C (-40 °F to 122 °F), always keep it within that temperature range. Installation surface should be free from vibration and impact influence.

Keep this device far from open sources of heat, such as radiators, heaters, and ovens.

The device can be installed near other electronic equipment in case if the temperature of the environment does not exceed previously mentioned range.

The device should be protected from the direct influence of the natural phenomena, such as direct sunlight, rain or snow.

Don't use aggressive or abradant detergent for the device surface cleaning.

Use soft wet cloth or tissues to remove strong dirt.

### Nature protection

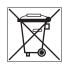

Don't throw away the device with other industrial or nutritive trash if you see that symbol. Some regions have separation and recycling systems for the electronic equipment. Connect with local authorities to receive information about recycling of electronic equipment for your region.

# Rights and limitation of liability

All rights reserved. Any part of that document can not be published in any form, translated into other languages or reproduced in any way including electronic or mechanical.

Document recording and copying are strictly forbidden without owner permission.

### Table of contents

| 1. Package                                  | 3  |
|---------------------------------------------|----|
| 2. Specification                            | 3  |
| 3. Description                              | 4  |
| 4. Installation                             |    |
| 4.1 Cable requirements                      | 5  |
| 4.2 Schematic diagrams                      | 5  |
| 4.3 Unit mount                              | 7  |
| 5. Software setup                           | 8  |
| 5.1 Creating new account                    | 8  |
| 5.2 Wired network connection steps          | 8  |
| 5.3 Wireless Wi-Fi network connection steps |    |
| 6. Operation                                | 12 |
| 7. Notification messages                    | 13 |
| 8. Sharing with other devices               |    |
| 9. Limited Warranty                         | 15 |

# 1. Package

Video door station ML-20IP - 1 pc.

Angle bracket - 1 pc.

Surface mount bracket - 1pc.

Rain shield - 1 pc.

Flush mount bracket – 1 pc.

Power supply – 1 pc.

External Wi-Fi antenna – 1pc.

Mounting screws and anchors – 1 pkg.

User manual – 1 pc.

# 2. Specification

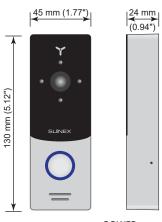

**SENSOR** 

1/4" CMOS with mechanical IR cut filter

**POWER** AC/DC 12-24 V,

+12 V, 500 mA power adapter in the kit

RESOLUTION 2,0 Mp (1080P) WORKING MODE POWER CONSUMPTION

Maximum 6 W

VIEW ANGLE

145°

MOUNTING TYPE Surface or flush mount

WORKING TEMPERATURE

LOCK RELAY CONTINUOUS CURRENT

**DIMENSIONS** 

1 A

45×130×24 mm (1.77×5.12×0.94")

**BACKLIGHT TYPE** 

Infra-red, 1 m. distance -40 ... +50 °C (-40... +122 °F) 3. Description

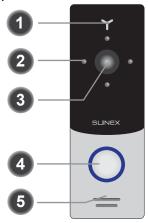

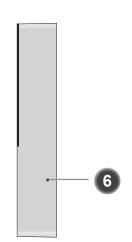

- Microphone
- Infra-red night backlight
- Video camera
- Call button
- Speaker
- Rain shield mounting hole

Network RJ-45 connector

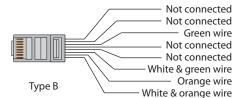

Connection cable colors

White & green Network, white & green wire

Green Network, green wire

Network, white & orange wire White & orange

Network, orange wire Orange Power AC/DC, 12-24V Red & white Red & white Power AC/DC, 12-24V

Red Power, +12 V (for the 4-wire monitor)

Black Ground (for the 4-wire monitor)

Yellow Video (analog, for the 4-wire monitor) White Audio (analog, for the 4-wire monitor)

2 wires for the lock connection **Brown** 

**Grey wire with SMA** External Wi-Fi antenna

connector

### 4. Installation

#### 4.1 Cable requirerments

Disconnect all power cables before device installation.

This device can be connected with such cable types:

- a) Use 2- or 4-wire cable for the video door station power and electronic lock power
  - distance up to 25 meters (82 ft.) use a cable with 0,22 mm<sup>2</sup> square of one wire (AWG 24);
  - distance 25 to 50 (82-164 ft.) meters use a cable with 0,41 mm<sup>2</sup> square of one wire (AWG 21);
  - distance 50 to 100 meters (164-328 ft.) use a cable with 0,75 mm<sup>2</sup> square of one wire (AWG 18).
- b) Local network connection should be made with shielded or non-shielded twisted pair:
  - distance up to 25 meters (82 ft.) non-shielded twisted pair can be used;
  - distance 25 to 100 (82-328 ft.)meters shielded twisted pair should be used.

Also wireless Wi-Fi connection can be used for the local network. In that case, there is no need to use twisted pair cable. Instead of twisted pair cable you should use Wi-Fi antenna connected to the SMA plug of the video door station.

### 4.2 Schematic diagrams

Diagram 1. ML-20IP power and lock connection

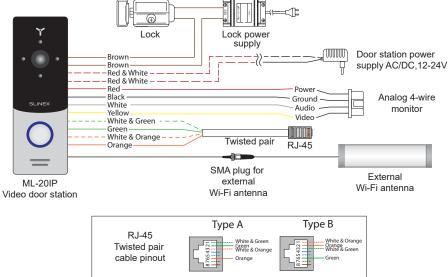

Note:

Volume setting can be made by the screwdriver inserted into the hole on the back part of the door station. The hole is situated on the bottom part of the back pannel and covered by the rubber cap.

Diagram 2. ML-20IP network wired connection by twisted pair cable

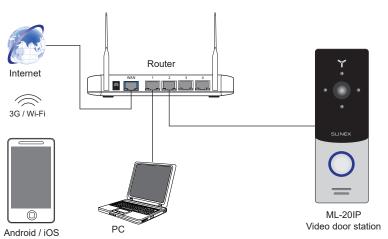

Diagram 3. ML-20IP network wireless Wi-Fi connection

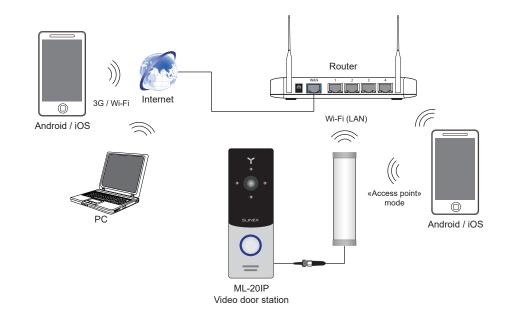

#### 4.3 Unit mount

#### Angle bracket mount

- 1) Take the angle bracket from the kit and place it 150-160 cm (4.9-5.2 ft.) from the floor line.
- 2) Mark and drill two halls in the wall.
- 3) Take two wall anchors from the kit and hammer them into the drilled halls.
- 4) Fix the angle bracket on the wall by the screws from the kit.
- 5) Then fix surface mount bracket over the angle bracket by two bolts from the kit.
- 6) Connect all communication wires and fix the door station on the surface mount bracket by one bolt

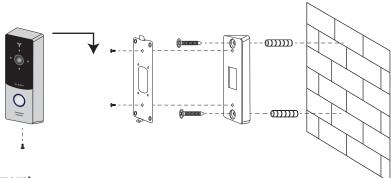

#### Surface mount

- 1) Take the surface mount bracket from the kit and place it 150-160 cm (4.9-5.2 ft.) from the floor line.
- 2) Mark and drill four halls in the wall.
- 3) Take four anchors from the kit and hammer them into the drilled halls.
- 4) Fix surface mount bracket on the wall by four screws from the kit.
- 5) Connect all communication wires and fix the door station on the surface mount bracket by one bolt from the bottom side.

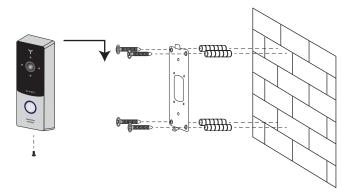

# 5. Software setup

Enter «Google Play» (for Android) or «Apple App Store» (for iOS) and search for «Cloud Call» application, then install this application on your mobile device.

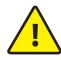

Below you can find basic steps how to add new device to «Cloud Call» application. Full manual on «Cloud Call» application you can find on www.slinex.com

#### 5.1 Creating new account

- 1) Start «Cloud Call» application on your mobile device and press «NEW USER» button to create an account;
- 2) Fill in «Email» box and press «GET CODE» button;
- 3) Check for a new message with activation code on your Email account and enter it into «Verification Code» box;
- 4) Fill in «Password» and «Confirm Password» boxes and press «CONFIRM» button to create new account.

  That password will be used to login into created account.

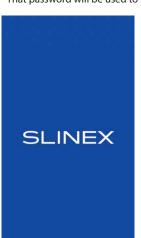

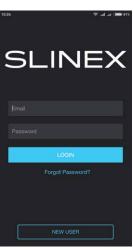

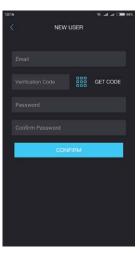

### 5.2 Wired network connection steps

- 1) Use twisted pair CAT5 or CAT6 cable to connect device to the router;
- 2) Connect mobile device into the same local network;
- 3) Press «CONNECT NEW DEVICE» button, then choose «EXISTING» check box and press «CONFIRM» button;
- 4) New devices search will be applied and you will see the list of the devices, connected to the local network;

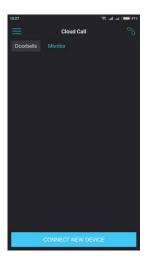

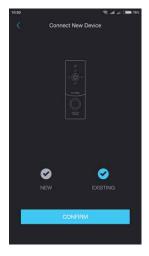

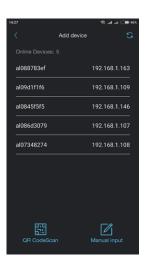

- 5) Tap on UID in the left column, corresponding to the device sticker or press «QR CodeScan» button and then scan QR code on your device sticker if device UID isn't in the list;
- 6) Fill in device information:

Device UID: unique identification number of the device (already filled);

Device Name: any name you like;

Password: 888888 (by default);

then press «CONFIRM» button and you will see added device on the main bar.

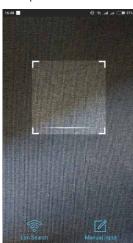

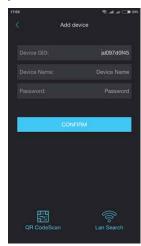

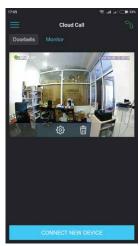

### 5.3 Wireless Wi-Fi network connection steps

- 1) Connect mobile device into the Wi-Fi network you want to connect outdoor panel;
- 2) Disable 3G/4G internet connection on your mobile device;
- 3) Press «CONNECT NEW DEVICE» button, then choose «NEW» check box and press «CONFIRM» button;
- 4) On the outdoor panel enter into «Access point» mode if it doesn't enter it automatically. In «Access point» mode call button backlight is constantly blinking with two colors. You can enter into «Access point» mode manually by following next steps: press&hold call button → first short «beep» sound → release call button and quickly press&hold it again → second short «beep» sound → release call button and quickly press&hold it again → third «beep» sound → release call button → door station will be restarted and then after a minute you will see the backlight of the call button is constantly blinking with two colors. It means the door station entered «Access point» mode.
- 5) Press «CONTINUE» button on the mobile device screen to go to the next step. In case if you add current device for the second time then before pressing «CONTINUE» button forget (delete) device's network (network name begins from cctv2...) in your mobile phone or tablet Wi-Fi settings;
- 6) Enter password of the Wi-Fi network which you want to connect to and press «CONTINUE» button;

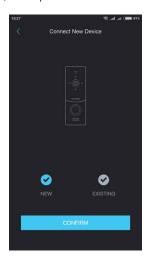

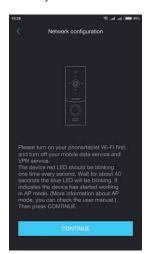

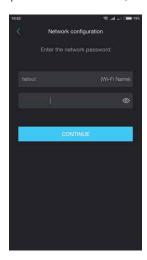

#### 7) Fill in device information:

Device UID: unique identification number of the device (already filled);

Device Name: any name you like;

Password: 888888 (by default);

then press «CONFIRM» button and you will see added device on the main bar.

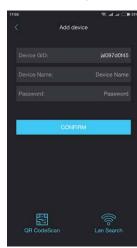

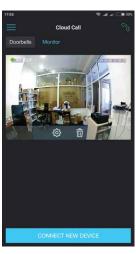

#### Notes:

- 1) If there is no LAN cable connected to the monitor or outdoor panel on the first boot then it will automatically go into «Access point» mode and you can skip 4th step of section 5.3.
- If device is already added to some account, you can't add it to another one, only can share it with other account.

# 6. Operation

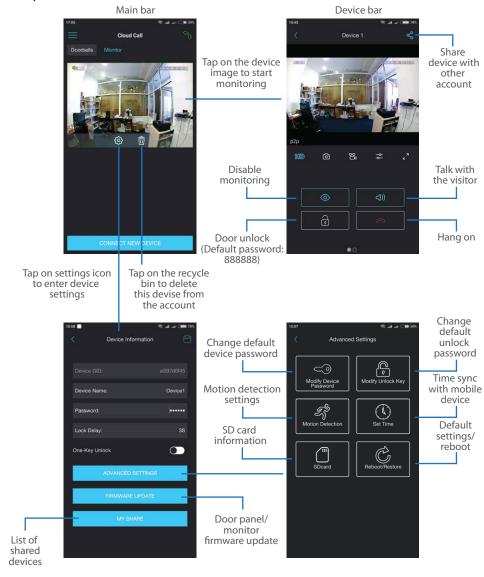

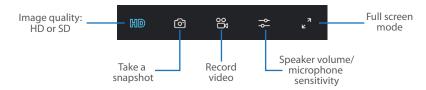

#### Note:

While device monitoring, one way audio is constantly active from the outdoor panel side so you can hear what hapens nearby. To activate two way communication press «Talk with the visitor» button in the application.

### 7. Notification messages

Press button to activate notification messages preset.

**DND mode** – notification messages are disabled;

**Online mode** – notification messages are enabled;

**Custom mode** – notification messages can be enabled or disabled depending on the settings inside that preset;

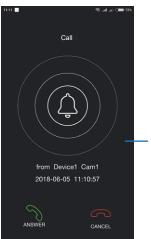

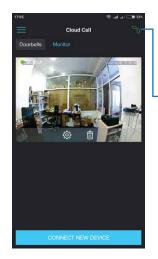

In case notification messages are enabled then you will receive push message if somebody presses call button on the outdoor panel.

Press «ANSWER» button to start talking with the visitor or «CANCEL» button to stop the call.

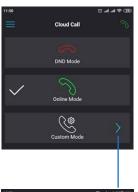

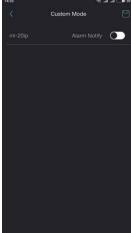

# 8. Sharing with other devices

The account, device was added the first time, is master account. This account has master permissions and can change all the settings. If several mobile phones are going to be used with the same device then account should be created on every mobile phone. Here are the steps to add the same device on several mobile phones:

- 1) Create an account on the first mobile phone application and add your device. This mobile phone will have a master permissions for that device;
- 2) Create an account on all other mobile phones which the same device is going to be used;
- 3) Start device monitoring on master mobile phone and then press «Share» icon in the right upper corner of the screen;
- 4) Fill in account name of the mobile phone which current device will be shared. In a few moments device will appear on the second mobile phone application. Note that all other mobile phones except master can only talk with the visitor, view the image and open lock. Changing device settings is not available on the slave mobile phones.
- 5) In the same way add all other mobile devices into sharing list.

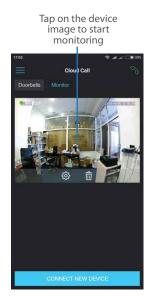

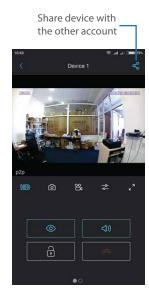

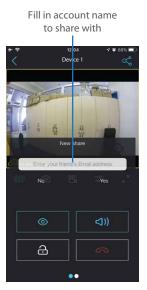

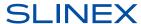

# 9. Limited warranty

Manufacturer guarantees product normal functioning during the warranty period if the user keeps all safety instructions described in that manual.

Warranty period is 12 months from the moment of the product purchasing (warranty period could be extended up to 24 months or more, depending on the local regulations).

Warranty period allows user to make guarantee repair in cases when normal functioning of the product was violated by the fault of manufacturer and the user haven't offend transporting, installation and working conditions.

This limited warranty does not cover any damage to the product that results from improper installation, accident, abuse, misuse, natural disaster, insufficient or excessive electrical supply, abnormal mechanical or environmental conditions, or any unauthorized disassembly, repair or modification.

Warranty void in such cases:

- · the product was damaged by the fault of the customer;
- the product wasn't properly installed according reccomendations from the manual;
- the sticker on the backside of the product was broken;
- the product was not used for its intended function.

This limited warranty covers only repair, replacement, refund or credit for defective products, as provided above. Manufacturer is not liable for, and does not cover under warranty, any damages or losses of any kind whatsoever resulting from loss of, damage to, or corruption of, content or data or any costs associated with determining the source of system problems or removing, servicing or installing products. This warranty excludes third party software, connected equipment or stored data. Manufacturer is therefore not liable for any losses or damage attributable to third party software, connected equipment or stored data.

In the event a product has been discontinued, manufacturer shall either repair the product, offer to replace it with a comparable product or provide a refund at the lesser of the purchase price or the product's current value.

Repaired or replacement products will continue to be covered by this limited warranty for the remainder of the original warranty term.